## УДК 519.6:539.3

## Л. Л. Бачурин

## Решение плоской задачи механики деформируемого твердого тела методом конечных элементов в пакете Mathcad

В статье излагается способ решения плоской задачи механики деформируемого твердого тела методом конечных элементов (МКЭ) в пакете Mathcad. Задача рассматривается в упругой постановке, поскольку нелинейноупругие и упругопластические решения в МКЭ обычно достигаются путем решения ряда упругих задач.

Преимущества МКЭ не подлежат сомнению, когда возникает необходимость учета в расчетах сложных свойств материала, разнообразных граничных условий для областей со сложной конфигурацией. Программы, реализующие МКЭ, как правило, относятся к классу «тяжелых» САD-систем и обычно являются дорогостоящими. Поэтому для исследователя с небольшим опытом представляют интерес более доступные средства. Для инженера, не являющегося в то же время опытным

программистом, удобным инструментом может стать пакет Mathcad. Стандартная математическая форма записи выражений и возможность задания программных блоков делает прозрачной теоретическую основу метода и позволяет достаточно просто реализовать алгоритм МКЭ.

Средства Mathcad в данном случае позволяют избежать необходимости решать задачи обращения и транспонирования матриц, нахождения корней системы алгебраических линейных уравнений и др., поскольку для этого предусмотрены специальные функции и инструменты.

Изложенная методика может быть интересна инженерам горных и строительных специальностей при изучении методов расчета напряженно-деформированного состояния среды и конструкций, а также в учебных целях.

#### Задача

Расчет напряженнодеформированного состояния массива горных пород, включающий процедуру решения краевой задачи теории упругости в постановке плоской деформации.

#### Программные

средства Mathcad Excel

#### Результаты

Реализован метод конечных элементов и получены результаты расчета напряженнодеформированного состояния массива горных пород.

В геомеханике и при проектировании подземных сооружений приходится выполнять расчет напряженно-деформированного состояния массива горных пород, который в большинстве случаев включает поиск решения краевой задачи теории упругости в постановке плоской деформации. При этом наличие полостей неправильной формы, сложная конфигурация расчетной области, физическая неоднородность и анизотропия свойств материала исключительно затрудняют либо делают невозможным нахождение решения в аналитическом виде. Поэтому при решении таких задач получили распространение численные методы, среди которых наиболее совершенным является метод конечных элементов (МКЭ).

## 1. Суть метода конечных элементов

Некоторое сплошное тело, объем которого равен  $V$ , разбивается на элементы (рис. 1). Пусть на границе заданы поверхностные силы  $P$  и на тело действуют объемные силы  $Q$ . На основе принципа минимума потенциальной энергии поле перемещений узлов конечно-элементной сетки, удовлетворяющее уравнениям равновесия и совместности для двумерной задачи упругости, минимизирует функционал, заданный уравнением [1, 2]

$$
\chi = \int_{V} \frac{1}{2} \{\epsilon\}^{T} \{Q\} dV - \int_{V} \{\delta\}^{T} \{Q\} dV - \int_{S} \{\delta\}^{T} \{P\} dS.
$$
 (1.1)

Векторы деформации  $\varepsilon$  и напряжений  $\sigma$  определяются матрицами

$$
\{\varepsilon\} = \begin{bmatrix} \varepsilon_x \\ \varepsilon_y \\ \gamma_{xy} \end{bmatrix}, \quad \{\sigma\} = \begin{bmatrix} \sigma_x \\ \sigma_y \\ \tau_{xy} \end{bmatrix}, \qquad (1.2)
$$
  
CHAPTER  $\{Q\} = \begin{bmatrix} q_x \\ q_y \end{bmatrix}, \quad \{P\} = \begin{bmatrix} P_x \\ P_y \end{bmatrix}$   $\{P_x\} = \begin{bmatrix} \varepsilon_x \\ \varepsilon_y \end{bmatrix}$   $\{P_y\} = \begin{bmatrix} \varepsilon_y \\ \varepsilon_z \end{bmatrix}$ 

объем 
$$
V
$$
 и внешною поверхность  $S$ ,  
\n $\{\delta\} = \begin{bmatrix} u \\ v \end{bmatrix}$ — вектор узловых перемещений.

Потенциальная энергия деформации тела также определяется перемещениями, или

$$
\int_{V} \frac{1}{2} \{\varepsilon\}^T \{\sigma\} dV = \int_{V} \frac{1}{2} \{\delta\}^T \left[K_c \right] \{\delta\} dV,
$$

где  $[K_c]$  — матрица жесткости системы (МЖС) размерности  $f \times n$  ( $f$  - показатель степени свободы для узлов элементов, для двумерной задачи  $f = 2$ , для трехмерной  $f = 3$ ;  $n -$ количество элементов).

Из (1.1) и (1.2) можно получить:

$$
\left[K_c\right]\!\{\delta\} = \{F\},\tag{1.3}
$$

где  $\{F\}$  — вектор узловых сил. Это основное матричное уравнение МКЭ. Компоненты матрицы жесткости определяются координатами узлов элементов и их упругими характеристиками: модулем упругости и коэффициентом Пуассона. Поэтому достаточным условием является определенность вектора нагрузки (узловых сил) или вектора смешанных сил, а также смешанные, взаимно уравновешивающие условия [1, 2].

### 2. Реализация МКЭ в пакете Mathcad

Рассмотрим простейший и в то же время наиболее распространенный вариант с разбиением области на треугольные элементы [3]. При дальнейшем изложении будем полагать, что читатель знаком с особенностями постановки задач и основными соотношениями теории упругости (см., например, [4]).

## 2.1. Подготовка исходных данных

Поскольку необходимо задать информацию о каждом из элементов и узлов расчетной области, удобнее всего использовать для подготовки данных табличный редактор Excel, тем более, что в Mathcad предусмотрена возможность импорта данных из файлов формата .prn. Итак, создадим в Excel два файла с таблицами, содержащими сведения об элементах и узлах. Структура таблиц и размерности величин в них приведены на рис. 2 и 3. В таблице данных об узлах имеются два столбца специальных переменных  $Px$  и  $Py$ , которым присваивается признак фиксации перемещения вдоль оси х или у соответственно (принимает значение 1, если задано нулевое перемещение, и 0 если перемещение неизвестно).

Для сохранения таблиц в нужном формате выбираем пункт меню «Файл/Сохранить как...», указываем в соответствующих полях имя файла и тип - Форматированный текст (разделитель пробел). После нажатия кнопки Сохранить нужно нажать в появившемся окне кнопку Да. В результате получаем файлы с именами, например, EL\_1.prn и KN\_1.prn.

## 2.2. Загрузка данных в Mathcad. Подготовка переменных

Для удобства нумерации элементов массивов далее в документе Mathcad определим индекс первых элементов в массивах равным единице:

#### $ORIGIN := 1$

Для получения данных из файлов в Mathcad используется функция READPRN("filename.prn") (возможно указание полного пути к файлу, в противном случае используется текущая папка, путь к которой можно узнать с помощью функции  $CWD$ ).

Предположим, что ранее созданные файлы находятся в папке DATA на диске D. Присвоим их содержимое матрицам DEL и DKN:

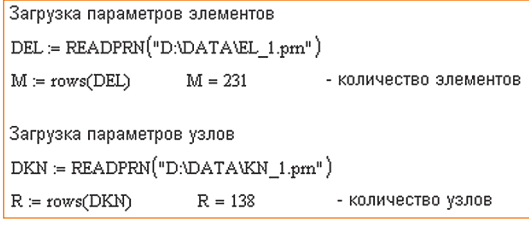

Присвоим соответствующим переменным значения из матриц:

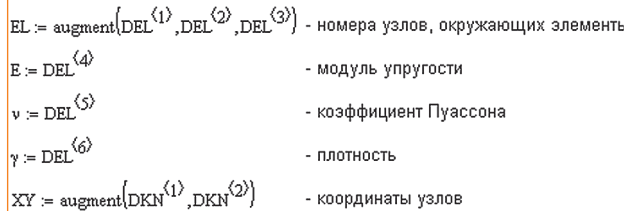

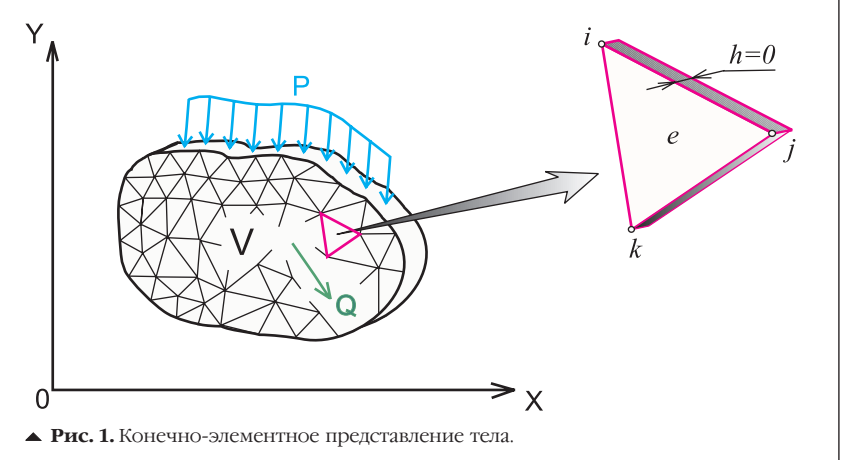

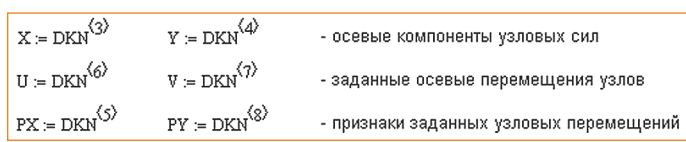

Для проверки правильности исходных данных и использования их в дальнейшем расчете необходимо сформировать вектор узловых сил с учетом действия массовых сил, векторы заданных перемещений, признаков и рассчитать площади элементов.

Площадь п-го элемента удобно задать в виде функции пользователя (в векторе  $V$  перечисляются глобальные номера узлов элемента):

A

 $\overline{1}$ 

 $\overline{\mathbf{c}}$ 

3

 $\overline{4}$ 

5

6

 $\overline{7}$ 

 $\overline{8}$ 

$$
\begin{array}{l} \displaystyle{(n)} \coloneqq \left\{ \begin{array}{ll} \text{for } i \in {1..3} \\ \displaystyle{v_i \leftarrow \text{EL}_{n,i}} \\ \text{for } i \in {1..3} \\ \displaystyle{v_i \leftarrow \text{XY}_{V_i,1}} \\ \displaystyle{y_i \leftarrow \text{XY}_{V_i,2}} \\ \displaystyle{v_i \leftarrow \text{XY}_{V_i,2}} \\ \displaystyle{\mathbb{E}\left[\frac{\left[\left(x_i - x_2\right)\left(y_1 - y_3\right) - \left(x_i - x_3\right)\left(y_1 - y_2\right)\right]}{2}\right]} \end{array}\right] \end{array} \right. \end{array}
$$

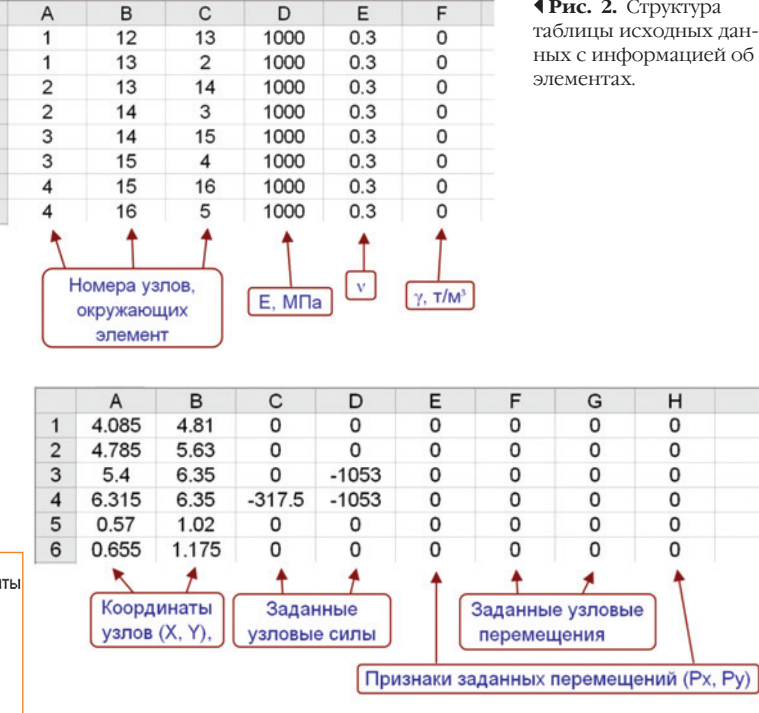

• Рис. 3. Структура таблицы исходных данных с информацией об узлах и заланных узловых силах и перемещениях.

**Фис. 2.** Структура

Общая площадь расчетной области:

$$
\sum_{i=1}^{M} A(i) \cdot m^2 = 156.229 m^2
$$

В массовые силы пересчитывается вес элементов, поровну на каждый из их узлов:

$$
\begin{array}{ll} \text{FM} := & \left\{ \begin{aligned} & \text{for } i \in 1..R \\ & Y_i \leftarrow 0 \\ & \text{for } n \in 1..M \\ & \text{for } i \in 1..3 \\ & Y_i \leftarrow \text{EL}_{n,i} \\ & \text{for } i \in 1..3 \\ & Y_i \leftarrow \text{TV}_{n,i} \\ & Y_{ij} \leftarrow Y_{ij} - \frac{\text{A}(n) \cdot \gamma_n \cdot g}{3} \\ & \text{Y} \end{aligned} \right. \end{array}
$$

Узловые силы. перемещения и их признаки размещаются в векторах последовательными парами значений: на четных позициях вертикальные компоненты, на нечетных - горизонтальные:

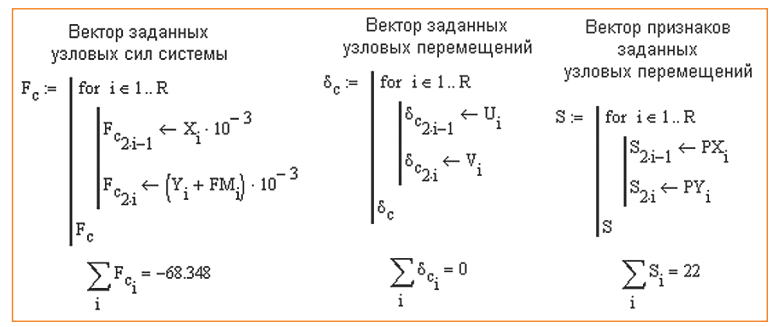

## 2.3. Расчет матрицы жесткости системы

Матрица жесткости системы  $[K_c]$  получается путем объединения матриц жесткости элементов  $[K]$ , которые, в свою очередь, рассчитываются по следующему выражению:

$$
[K] = \Delta[B]^T [D][B]
$$

где  $\Delta$  — площадь элемента,  $[B]$  — матрица производных функций формы (функция влияния узлов),  $[D]$  — матрица связи напряжений и деформаций,

$$
\{\sigma\} = [D]\{\varepsilon\}.
$$
 (2.1)

Площадь элемента вычисляется с помощью ранее заданной функции пользователя  $A(n)$ . Матрицу  $[D]$  также удобно задать в виде функции пользователя. Для условий плоской деформации она будет иметь вид:

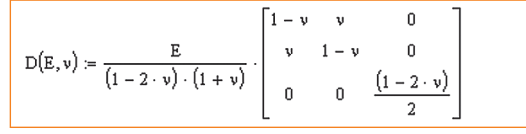

Матрица [ $B$ ] связывает между собой перемещения узлов элемента с его деформацией:

 $(2.2)$ 

$$
\begin{aligned} \mathbf{C} \mathbf{y} &= \mathbf{C} \mathbf{y} \mathbf{y} \mathbf{y} \\ \text{3} \text{mech} \quad \{ \delta \} &= \{ u_i \quad v_i \quad u_j \quad v_j \quad u_k \quad v_k \}^T, \\ \{ \epsilon \} &= \{ \epsilon_x \quad \epsilon_y \quad \gamma_{xy} \}^T, \end{aligned}
$$

 $J<sub>e</sub>l - [R]J<sub>S</sub>l$ 

$$
\begin{bmatrix} B \end{bmatrix} = \begin{bmatrix} \frac{\partial N_i}{\partial x} & 0 & \frac{\partial N_j}{\partial x} & 0 & \frac{\partial N_k}{\partial x} & 0 \\ 0 & \frac{\partial N_i}{\partial y} & 0 & \frac{\partial N_j}{\partial y} & 0 & \frac{\partial N_k}{\partial y} \\ \frac{\partial N_i}{\partial y} & \frac{\partial N_i}{\partial x} & \frac{\partial N_j}{\partial y} & \frac{\partial N_j}{\partial x} & \frac{\partial N_k}{\partial y} & \frac{\partial N_k}{\partial x} \end{bmatrix}
$$

$$
\text{Area } N_i = \frac{1}{2\Delta} (a_i + b_i x + c_i y); \quad a_i = x_j y_k - x_k y_i;
$$

 $b_i = y_j - y_k$ ;  $c_i = x_k - x_j$  (выражения для функ-<br>ций формы  $N_j$ ,  $N_k$  получаются путем круговой подстановки индексов в порядке  $i, j, k$ );  $i, j$ ,  $k$  — номера узлов элемента;  $x_{i, j, k}$ ,  $y_{i, j, k}$  — координаты узлов.

После несложных преобразований матрицу  $[B]$  можно записать в виде

$$
[B] = \frac{1}{2 \cdot \Delta} \begin{bmatrix} b_i & 0 & b_j & 0 & b_k & 0 \\ 0 & c_i & 0 & c_j & 0 & c_k \\ c_i & b_i & c_j & b_j & c_k & b_k \end{bmatrix}.
$$

Расчет матрицы  $[B]$  представим в виде функции пользователя, задав предварительно вспомогательную матрицу  $P$ , определяющую порядок перестановки индексов в функциях формы:

$$
P = \begin{pmatrix} 1 & 2 & 3 \\ 2 & 3 & 1 \\ 3 & 1 & 2 \end{pmatrix}
$$
  
\n
$$
B(n) = \begin{vmatrix} \text{for } i \in 1..3 \\ v_i \leftarrow EL_{n,i} \\ \text{for } i \in 1..3 \\ x_i \leftarrow XY_{V_{i,1}} \\ y_i \leftarrow XY_{V_{i,2}} \end{vmatrix}
$$
  
\nfor  $i \in 1..3$   
\n
$$
\begin{vmatrix} b_i \leftarrow y_{P_{i,2}} - y_{P_{i,3}} \\ c_i \leftarrow x_{P_{i,3}} - x_{P_{i,2}} \end{vmatrix}
$$
  
\n
$$
c_i \leftarrow x_{P_{i,3}} - x_{P_{i,2}} \begin{vmatrix} \frac{\left[ \left( x_i - x_2 \right) \left( y_1 - y_3 \right) - \left( x_1 - x_3 \right) \left( y_1 - y_2 \right) \right]}{2} \end{vmatrix}
$$
  
\n
$$
\Delta \leftarrow \begin{vmatrix} \frac{\left[ \left( x_1 - x_2 \right) \left( y_1 - y_3 \right) - \left( x_1 - x_3 \right) \left( y_1 - y_2 \right) \right]}{2} \end{vmatrix}
$$
  
\n
$$
B \leftarrow \frac{1}{2 \cdot \Delta} \cdot \begin{pmatrix} b_1 & 0 & b_2 & 0 & b_3 & 0 \\ 0 & c_1 & 0 & c_2 & 0 & c_3 \\ c_1 & b_1 & c_2 & b_2 & c_3 & b_3 \end{pmatrix}
$$

Матрица жесткости системы вычисляется в следующем программном блоке:

i := 1...2 · R j := 1...2 · R 
$$
M0_{i,j} = 0
$$
\n
$$
K_c = \begin{bmatrix} MJS \leftarrow M0 \\ \text{for } n \in 1...M \\ \text{for } i \in 1...3 \end{bmatrix}
$$
\n
$$
\begin{bmatrix} V_{2i-1} \leftarrow 2EL_{n,i} - 1 \\ V_{2i} \leftarrow 2 \cdot EL_{n,i} \\ K \leftarrow A(n) \cdot B(n)^T \cdot D(E_n, v_n) \cdot B(n) \end{bmatrix}
$$
\n
$$
MJE \leftarrow M0
$$
\nfor i \in 1...6\nfor j \in 1...6\n
$$
MJS_{V_i, V_j} \leftarrow MJS_{V_i, V_j} + K_{i,j}
$$
\n
$$
MJS
$$

Объединение матриц жесткости элементов в МЖС производится по следующему правилу: член МЖС  $K_{C,i,j}$  является суммой членов  $K_{i,j}$  из матриц жесткости всех элементов, примыкающих к узлу с *і*-й степенью свободы.

## 2.4. Решение системы уравнений

Основное уравнение МКЭ (1.3) представляет собой систему линейных алгебраических уравнений (СЛАУ). Если какое-то *і*-е узловое перемещение задано, то число неизвестных уменьшается на единицу. При этом элементы *i*-го столбца МЖС следует умножить на заданное перемещение и результаты умножения вычесть из заданных узловых сил-

$$
F1 := \begin{bmatrix} \text{for } i \in 1..n \\ & \\ F_i \leftarrow F_{c_i^-} - \sum_{j=1}^n \left( K_{c_{i,j}^-} \cdot \delta_{c_{j}^-} \cdot S_j \right) \\ & \\ F \end{bmatrix}
$$

После этого *і*-й столбец и *і*-я строка МЖС, а также і-й неизвестный член в векторе сил могут быть удалены. Для удаления строк и столбцов из МЖС используем подматрицы, заданные функциями пользователя; М11 - удаляет первую строку и столбец, Mnn — последние, MI IV — промежу-**ТОЧНЫЕ** 

 $\delta_{e_i} \leftarrow \delta_{V_i}$  $M11(A, p, n) = submatrix(A, p + 1, n, p + 1, n)$  $\text{DE} \leftarrow \text{B(i)} \cdot \delta_{\text{e}}$  $Mnn(A, p, n) = submatrix(A, 1, p - 1, 1, p - 1)$  $MI_UV(A, p, n) = |I \leftarrow submatrix(A, 1, p - 1, 1, p - 1)$  $e_{x_i} \leftarrow DE_1$  $II \leftarrow$  submatrix(A,1, p-1, p+1,n)  $\left| \text{III} \leftarrow \text{submatrix}(A, p + 1, n, p + 1, n) \right|$  $\mathbf{e}_{\mathbf{y_i}} \leftarrow \text{DE}_2$  $|IV \leftarrow$  submatrix(A, p + 1, n, 1, p - 1)  $\gamma_{xy_1} \leftarrow DE_3$  $M \leftarrow$  stack(augment(I,II), augment(IV,III))  $K = \n\begin{bmatrix}\nvc \leftarrow 0\n\end{bmatrix}$  $M \leftarrow K_c$ for  $i \in 1..n$  $M \leftarrow M11(M, i - vc, n - vc)$  if  $(i - vc = 1) \wedge (S_i = 1)$  $\leftarrow \text{DS}_3$  $M \leftarrow \text{Mnn}(M, i - \text{vc}, n - \text{vc})$  if  $(i = n) \wedge \{S_i = 1\}$  $\boxed{M \leftarrow MI\_IV(M, i - vc, n - vc) \text{ if } (i - vc \neq 1) \land (i \neq n) \land \left(S_i = 1\right)}$  $v \in v \in V$  if  $S_i = 1$ ۱۸4  $F := |vc \leftarrow 0$  $\forall \leftarrow F1$ for  $i \in 1..n$  $V \leftarrow$  submatrix(V, i + 1 - vc, n - vc, 1, 1) if  $[S_i = 1] \wedge (i - vc = 1)$  $V \leftarrow \text{submatrix}(V, 1, i-1 - \text{vc}, 1, 1) \text{ if } [S_i = 1] \wedge (i = n)$  $V \leftarrow \text{stack}(\text{submatrix}(V,1,i-1-vc,1,1), \text{submatrix}(V,i+1-vc,n-vc,1,1)) \text{ if } [S_i = 1] \wedge (i-vc \neq 1) \wedge (i \neq n)$  $vc \leftarrow vc + 1$  if  $S_i = 1$ Ιv

Таким образом, нужно решить СЛАУ  $[K]{\delta}$  = [F]. В данном случае возможности пакета Mathcad позволяют сильно упростить задачу. Для этого предусмотрена функция **lsolve**(M,V), которая использует итерационный метод Левенберга-Маркардта (Levenberg-Marquardt) для нахождения вектора решения СЛАУ, коэффициенты которой содержатся в массиве М, а свободные члены - в векторе V.

В каждом элементе также подсчитываются главные напряжения и угол между осью у и вектором максимального главного напряжения  $\sigma$ . Чтобы избежать деления на нуль, в строке вычисления угла использовано условное выражение, которое в случае равенства нулю знаменателя дроби присваивает углу  $\alpha_i$  значение  $\pi/2$ .

$$
\delta := \begin{vmatrix} \delta i := \text{lsolve}(K, F) \\ \text{for } i \in 1..n \\ \text{for } i \in 1..n \\ \delta_i \leftarrow \delta_{c_i} \text{ if } S_i = 1 \\ \delta_i \leftarrow \delta l_{vc} \text{ if } S_i = 0 \\ \text{ve } \leftarrow \text{ve } +1 \text{ if } S_i = 0 \end{vmatrix} = \begin{vmatrix} \text{for } i \in 1..R \\ \text{for } i \in 1..R \\ \text{or } i \in 2i-1 \\ \text{or } i \in S_2 \text{ if } S_i = 0 \\ \text{ve } \leftarrow \text{ve } +1 \text{ if } S_i = 0 \end{vmatrix}
$$

Программный модуль слева возвращает «на места» в общем векторе заданные узловые перемещения, ранее из него удаленные. Второй блок создает два вектора с осевыми компонентами узловых перемещений.

## 2.5. Поиски осевых деформаций и напряжений в элементах

Зная полученные узловые перемещения, можно рассчитать деформации и напряжения для каждого элемента по соотношениям (2.1) и (2.2):

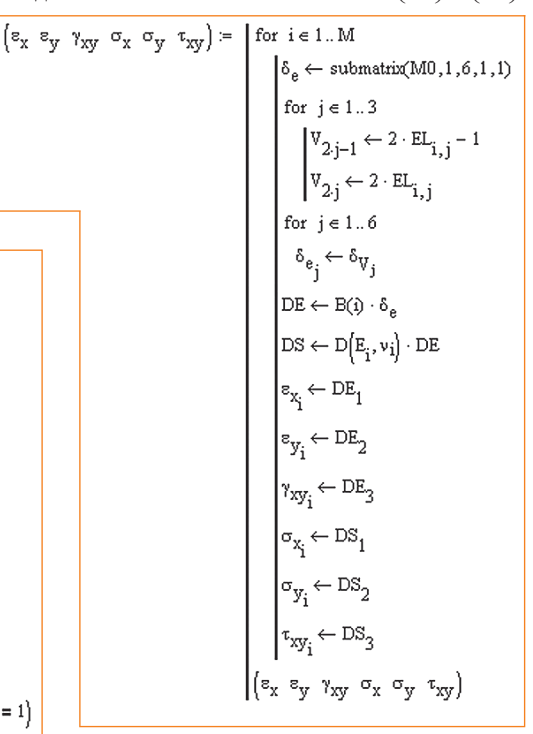

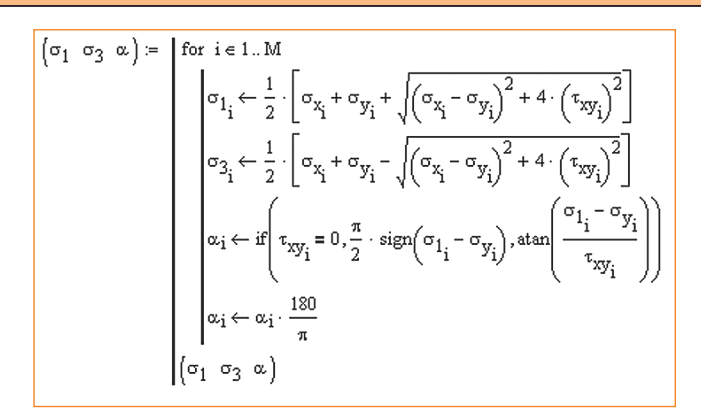

#### 2.6. Сохранение результатов

Расчет по вышеизложенной процедуре занимает довольно непродолжительное время (например, на ПК с процессором Pentium IV 1300 MHz; RAM 128 MB время расчета 95 узлов для области из 119 элементов составляет около 3 с). Тем не менее, желательно сохранить результаты для последующего анализа.

Для этого сформируем матрицы, характеризующие напряженно-деформированное состояние (НДС) и поле перемещений, записав в них также координаты центров элементов и узлов:

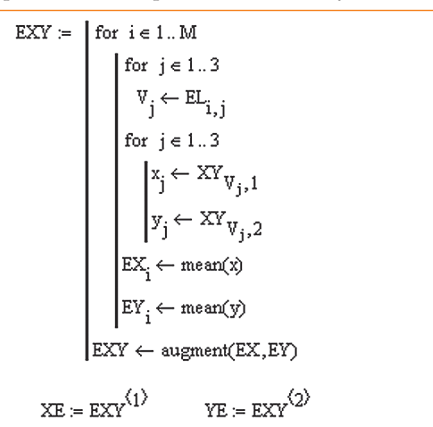

(для нахождения центров элементов использована функция mean(), возвращающая среднее значение элементов вектора)

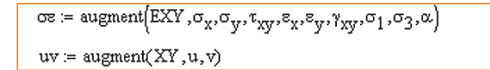

Для записи данных в файл в пакете Mathcad предусмотрена функция **WRITEPRN**("filename.prn"). Перед ее использованием можно задать количество знаков после запятой с помощью переменной PRNPRECISION и ширину столбца в файле с помощью переменной PRNCOLWIDTH:

 $\blacktriangledown$  Рис. 4. Расчетная схема и ее конечноэлементное прелставление.

# 

 $\overline{P_1}$ 

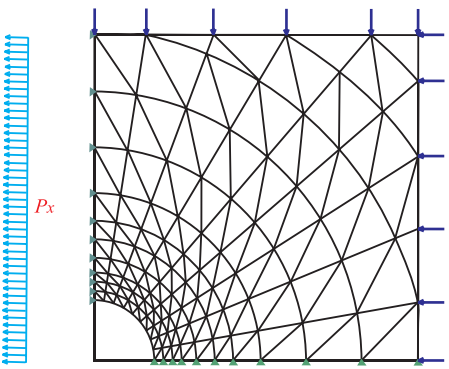

**PRNPRECISION := 4 PRNCOLWIDTH := 12**  $WRITERN("D:NRESULTUV 1.pm") = wv$ 

PRNPRECISION := 8  $PRNCOLWIDTH := 16$ WRITEPRN("D:\RESULTWDS\_1.pm") :=  $\infty$ 

Дальнейший анализ данных наиболее удобен в графическом виде.

#### 2.7. Пример расчета

Выполним расчет НДС вокруг выработки круглого сечения, залегающей на глубине  $H$  от поверхности [4]. В целях упрощения принимаем расчетную область в виде квадрата со сторонами  $6 \cdot D$  (  $D$  — диаметр выработки); нагрузка от веса вышележащих горных пород задается в виде распределенных напряжений на границах области:  $p_v = \gamma H = 1000 \text{ k} \Pi \text{a}, \quad p_x = 0, 3\gamma H = 300 \text{ k} \Pi \text{a}. \quad \text{B}$ силу симметрии достаточно рассмотреть четверть области (рис. 4).

В данном случае при разбиении на треугольные элементы получилась сеть из 95 узлов и 119 элементов. Нумерация — произвольная.

Все виды нагрузки, действующие на исследуемую область и формирующие в ней определенное напряженно-деформированное состояние, приводятся к статически эквивалентным силам, приложенным в узлах.

В силу симметрии граничные условия по перемещениям следующие: горизонтальные компоненты вдоль вертикальной  $(x = 0)$  и вертикальные вдоль горизонтальной  $(y = 0)$  сторон квадрата равны нулю. Неизвестны перемещения всех узловых точек внутри массива, на контуре выработки и на грани области.

Результаты расчета можно представить в виде эпюр (рис. 5), изолиний напряжений или перемещений (рис. 6, *а*), поверхностей уровня (рис. 6,  $\delta$ ). Сохранение и представление результатов расчета в виде векторов (матриц) позволяет сделать это без затруднений (см., например, [5, 6]).

## Заключение

Изложенная процедура решения задач теории упругости МКЭ в Mathcad позволяет избежать выполнения многих рутинных процедур: обращения матриц. решения СЛАУ, оптимизации исходных данных путем рациональной нумерации уз-

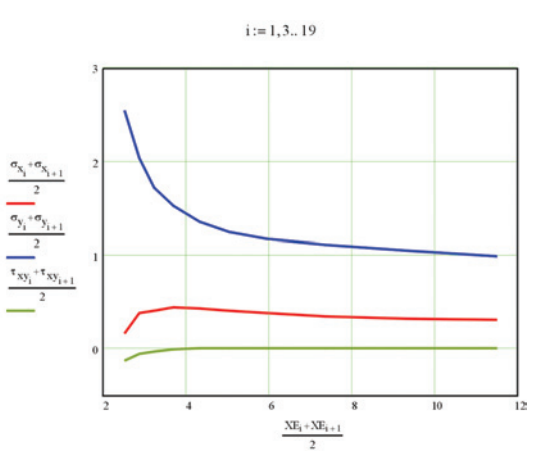

• Рис. 5. Эпюры напряжений вдоль горизонтальной оси (для сглаживания значения напряжений приводятся к центрам прямоугольников, составленных из соседних треугольников).

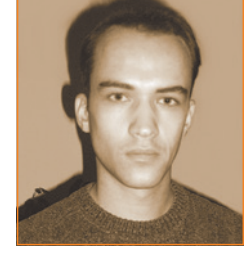

#### ABTOD:

Бачурин Леонид Леонидович. завелующий лабораторией, ассистент кафедры разработки пластовых месторождений; Красноармейский филиал Лонецкого национального технического университета. г. Красноармейск, Донецкая область, Украина

лов. Весь математический аппарат представлен в исходном виде.

Все расчеты выполняются с приемлемой для практического применения скоростью. Точность результатов в данном случае определяется часто той разбиения расчетной области и качеством исходных данных.

## **Литература**

- 1. Зенкевич О. Метод конечных элементов в технике: Пер. с англ.— М., Мир, 1975.— 542 с.
- 2. Норри Д., де Фриз Ж. Введение в метод конечных эле ментов: Пер. с англ.— М.: Мир, 1981.— 304 с.
- 3. Ержанов Ж. С., Каримбаев Т. Д. Метод конечных эле ментов в задачах механики горных пород. - Алма-Ата: Наука, 1975.— 239 с.
- 4. Фадеев А. Б. Метод конечных элементов в геомехани ке.— М.: Недра, 1987.— 221 с.
- 5. Дьяконов В. Mathcad 8/2000: Специальный справоч ник.— СПб: Питер, 2000.— 592 с.
- 6. Очков В. Ф. Mathcad 7 Pro для студентов и инжене ров.— М.: КомпьютерПресс, 1998.— 384 с.

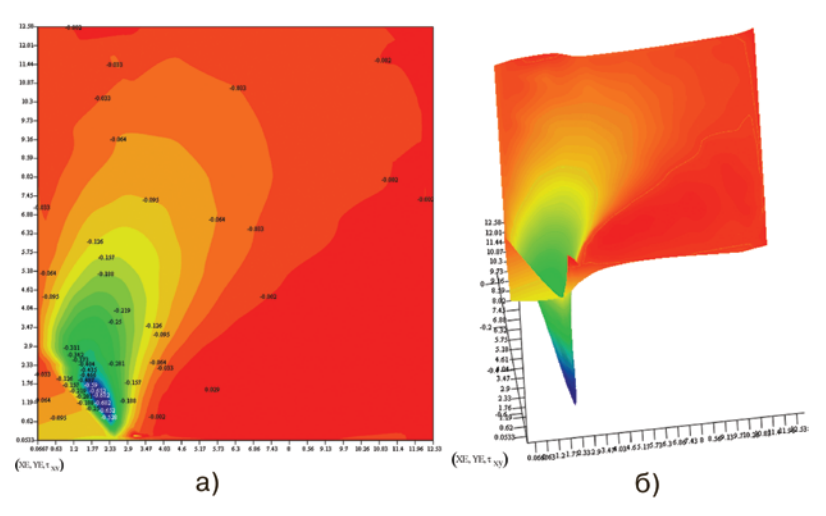

 **Рис. 6.** Примеры визуализации результатов расчета.

## **Консультационный Центр MATLAB компании SoftLine приглашает прослушать курсы лекций: MATLAB**

- · Введение в MATLAB
- (16 акад. часов)
- · Введение в Simulink (24 акад. часа)

· Применение нейронно

сетевых алгоритмов на базе сис темы MATLAB в финансовом и

экономическом прогнозировании (24 акад. часа)

· Использование System Identification Toolbox для моделирования систем (24 акад. часа)

· Анализ и синтез систем управления в среде MATLAB (24 акад. часа)

· Анализ и фильтрация временных рядов в среде MATLAB (24 акад. часа)

· Цифровая обработка сигналов (32 акад. часа)

Решение двумерных задач математической физики с помощью PDE Toolbox системы MATLAB (24 акад. часа)

· Решение двумерных задач математической физики с помощью системы Femlab (24 акад. часа)

· Избранные разделы статистики с использованием MATLAB (24 акад. часа)

· Simulink для экономистов (24 акад. часа)

Базовые программы курсов могут быть изменены по Вашему желанию. Занятия проводятся индивидуально или в маленьких группах (2–3 человека).

Подробная информация: http://www.matlab.ru/lection.

*Также проводятся индивидуальные консультации по работе с MATLAB и Simulink.*

**Заявки по email info@matlab.ru и тел. (095) 2320023.**

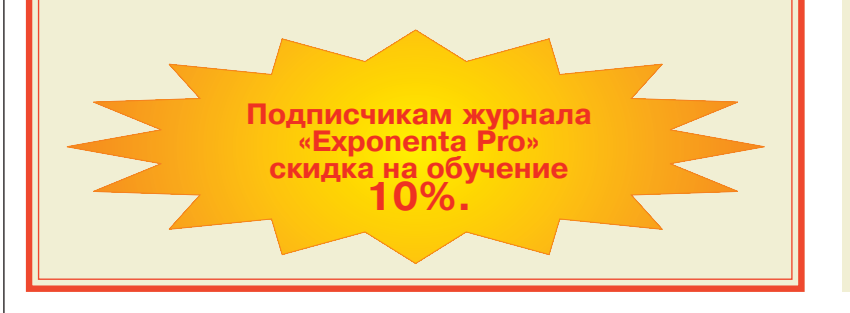

## **Новые книги**

*Минин Л. С., Хроматов В. Е., Самсонов Ю. П.* **Расчетные и тестовые задания по сопротивлению материалов: Учеб. пособие для втузов. Под ред. В. Е. Хроматова.** М.: Высшая школа, 2003

В сборнике приводятся варианты 16 зада ний по основным разделам сопротивления материалов.

Рассмотрены следующие темы: растяже ние-сжатие стержней, кручение, изгиб, устойчивость, балка на упругом основании, расчет тонкостенных оболочек, расчет осесиммет

ричных тел, выносли вость, из гибные ко лебания. Ва рианты от личаются расчетной схемой и числовыми данными. Даны при меры вы полнения заданий в системе Mathcad и 128 задач для текуще

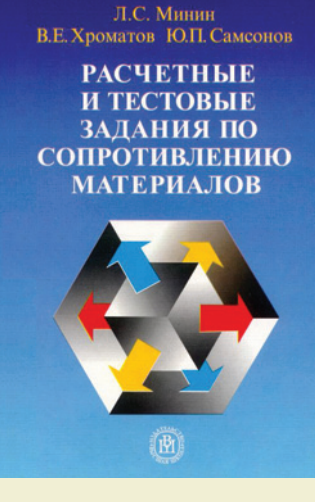

го контроля знаний в тестовой форме. В При ложении содержатся справочные данные по системе Mathcad, основные расчетные форму лы сопротивления материалов и сортаменты профилей.

Пособие подготовлено на основе много летнего опыта преподавания в МЭИ на кафед ре ДПМ.